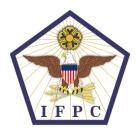

# **Proctor Checklist for Computer Testing**

## **Prior to Exam Day Checklist**

At least one (1) day prior to the exam date:

- \_\_\_\_\_ Ensure there are enough computers for all registered candidates.
- \_\_\_\_\_ Check each computer against system requirements.
  - \_\_\_\_\_ Ensure the screen resolution is 1024 x 768+
  - \_\_\_\_\_ Ensure the current version of Adobe Flash Plug-in is installed (9.0.115+)
  - Confirm that the browser is a current version of Mozilla Firefox, Google Chrome, Apple Safari, and/or Microsoft Edge with JavaScript and cookies enabled
- \_\_\_\_\_ Make sure each computer can access: <u>https://app.fasttestweb.com/testing/pr/20/2</u>
- Check your email for messages from the CPOC or CPMO regarding any additional information for the exam day, checking in candidates, or setting up the computers. Select space for candidates' belongings.
- \_\_\_\_\_ Print and review the Sign-In List.
- \_\_\_\_\_ Prepare paper/sticky note with the Unique Candidate Exam Code for each candidate.

## **Test Day Checklist**

- \_\_\_\_\_ Meet candidates at the door of the exam room as they arrive. Use the Sign-In List to check the candidates in.
- Confirm the U.S. citizenship of each candidate by checking either a U.S. passport, or a birth certificate and a government-issued photo ID: driver's license (MN and MO licenses are not accepted), military ID card, or another ID card issued by a federal, state, or local government agency as long as it contains a photograph or information such as name, date of birth, gender, height, eye color and address.
- \_\_\_\_\_ Add proctor mark indicating U.S. citizenship has been checked to Sign-In sheet.
- \_\_\_\_\_ Check candidate ID against the registered name. If there are inconsistencies, the candidate will not be allowed to test.
- Have each candidate sign into the exam session by adding their signature next to their name on the Sign-In form.
- Ensure that candidates are not bringing any unauthorized materials into the exam room. If candidates have materials not permitted, the proctor must designate a spot in the room for candidates to leave their belongings while taking the test.
- \_\_\_\_\_ Direct candidates to their seats; separate people who arrive in what appears to be social groups.
- Inform candidates there will be no restroom breaks during testing, allowing them to use the facilities prior to starting the exam.
- \_\_\_\_\_ After checking all candidates in and ensuring that everyone is present, close the door to the testing room.

#### UNCLASSIFIED

#### UNCLASSIFIED

- \_\_\_\_\_ Deliver a unique candidate exam code (UCEC) to each candidate on a small sheet of paper/sticky note, initialing the Sign-In form as each code is given.
  - \_\_\_\_\_ Present the Proctor's script, and go over all exam policies and procedures.
- \_\_\_\_\_ Direct candidates to log into the test platform with their unique candidate exam code, and announce when they are able to begin the exam.
- \_\_\_\_\_ Monitor the candidates throughout the exam. Ensure candidates do not have any materials at their workstation (e.g., scratch paper, calculators, etc.). Ensure candidates do not navigate to other websites.
- \_\_\_\_\_ When candidates finish their test, ensure that they have completed the entire test and have logged out successfully.